# **UNIVERSIDAD TECNOLÓGICA CENTROAMERICANA**

## **UNITEC**

## **FACULTAD DE CIENCIAS ADMINISTRATIVAS Y SOCIALES**

# **INFORME DE PRÁCTICA PROFESIONAL**

# **BANCO ATLANTIDA**

# **SUSTENTADO POR: ARTURO JOSÉ VELÁSQUEZ ZÚNIGA**

# **11541286**

# **PREVIA INVESTIDURA AL TÍTULO DE LICENCIATURA EN FINANZAS**

**TEGUCIGALPA, M.D.C. HONDURAS, C.A.** 

**SEPTIEMBRE, 2022.**

# **UNIVERSIDAD TECNOLÓGICA CENTROAMERICANA**

## **UNITEC**

## **FACULTAD DE CIENCIAS ADMINISTRATIVAS Y SOCIALES**

# **INFORME DE PRÁCTICA PROFESIONAL**

# **BANCO ATLANTIDA**

# **SUSTENTADO POR: ARTURO JOSÉ VELÁSQUEZ ZÚNIGA**

# **11541286**

# **PREVIA INVESTIDURA AL TÍTULO DE LICENCIATURA EN FINANZAS**

**TEGUCIGALPA, M.D.C. HONDURAS, C.A.** 

**SEPTIEMBRE, 2022.**

## **INDICE DE CONTENIDO**

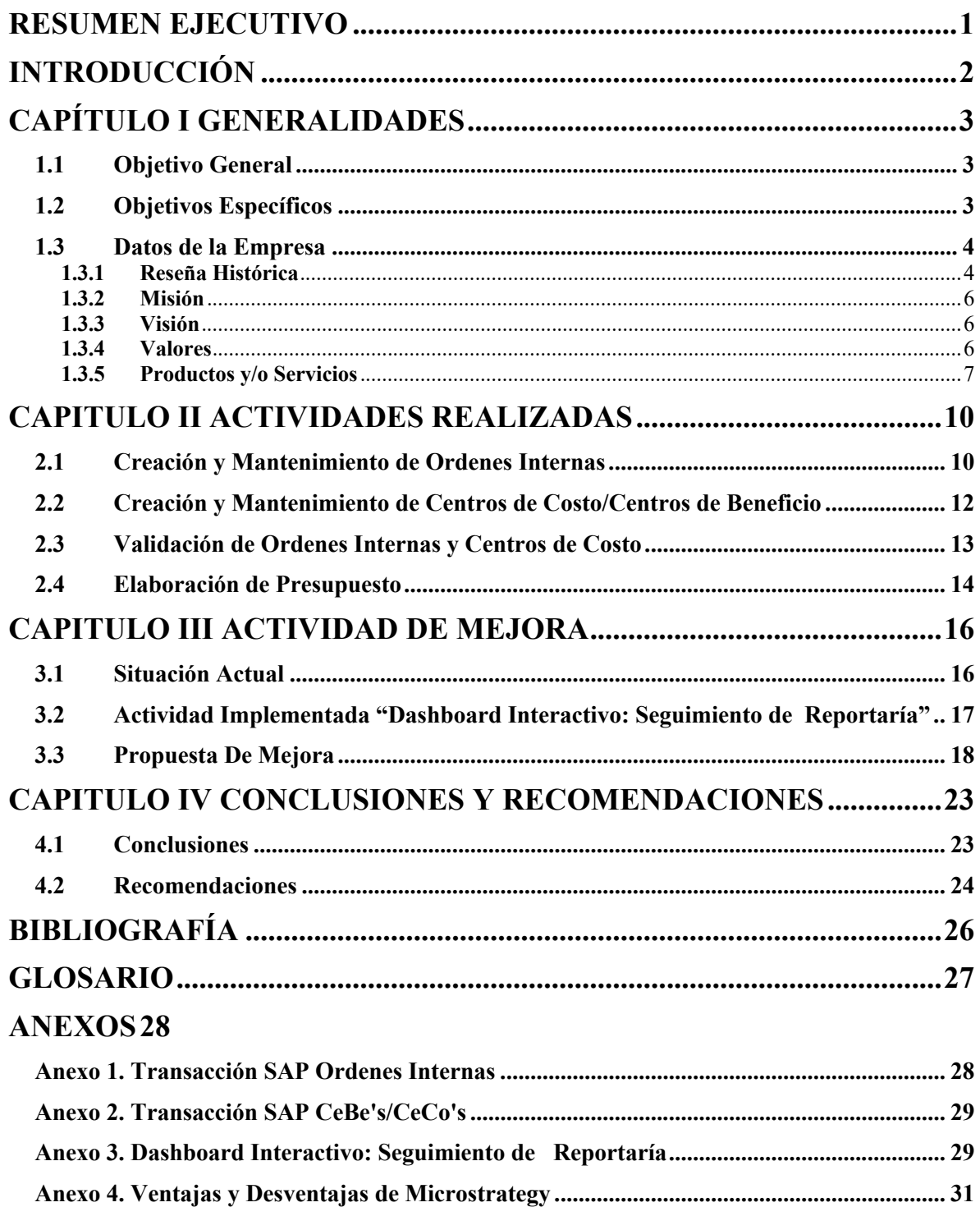

# **INDICE DE TABLAS**

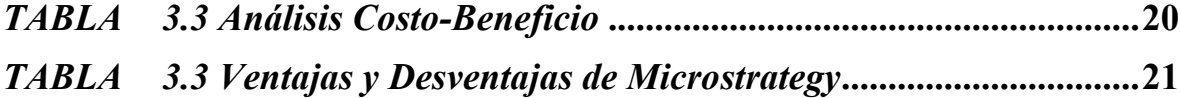

# **INDICE DE FIGURAS**

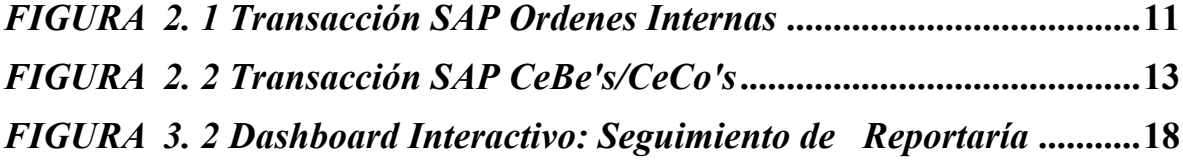

#### **RESUMEN EJECUTIVO**

El presente informe tiene como finalidad ilustrar detalladamente todas las actividades que fueron realizadas durante el periodo de práctica profesional exponiendo el apoyo a los colaboradores con las habilidades adquiridas durante a lo largo de la carrera de Licenciatura en Finanzas dentro del departamento de Vicepresidencia de Finanzas en Banco Atlántida.

La ejecución primordial que forma parte del compromiso, es de una actividad de mejora, tomando en cuenta que esta función operativa realizada tenga impacto positivo hacia el área que se participó. El desarrollo de esta propuesta consiste en facilitar a los colaboradores llevar un control de la reportaría de seguimiento presupuestal. El control consiste en saber que reporte se realizó, se envió y en efecto el que no. Así mismo, se identificaron ciertas irregularidades el cual se formuló una propuesta, el que es adquirir un sistema el cual pueda generar estos reportes, enviarlos y detallar el que no se ha enviado esto es para ahorrar tiempo y esfuerzo, dado que el sistema tiene conexión con las plataformas utilizadas por la empresa.

La explicación de la propuesta esta detallada explicando él porque y las ventajas que se obtendrían y las desventajas, incluyendo el tiempo de implementación de la herramienta y la forma de cómo poder obtenerla.

## **INTRODUCCIÓN**

El informe actual describe detalladamente todas las actividades realizadas a lo largo del periodo entre los meses de Julio a Septiembre 2022 de la práctica profesional, con fines a la carrera de Licenciatura en Finanzas. Se tomo en cuenta todas las intenciones de poder poner en práctica todas las aptitudes obtenidas a lo largo de la carrera dentro de la Institución Financiera Banco Atlántida en el área de la Vicepresidencia de Finanzas.

El informe está conformado por cuatros capítulos donde cada uno tiene su respectiva importancia. Comenzando con el Capitulo Uno donde se menciona el Objetivo General y Específicos los cuales se realizaron durante el periodo de la práctica profesional, continuando con una breve reseña histórica de la Institución Financiera. Siguiendo el Capitulo Dos el cual se da una explicación detallada de cada asignación dada para ser realizada dentro del banco.

Continuando con el Capitulo Tres, siendo el capítulo donde se realiza la propuesta mejora, dando una explicación por el cual funcionaria y le daría buenos resultados al banco. Finalizando el Capitulo cuatros con las conclusiones de cada objetivo y las recomendación observadas por el practicante.

## **CAPÍTULO I GENERALIDADES**

#### **1.1 Objetivo General**

Poner en práctica todas las habilidades y conocimientos obtenidos a lo largo de la formación académica universitaria de la carrera Licenciatura en Finanzas, de tal manera que se pueda demostrar el desempeño de forma eficaz, eficiente y competente en toda función de la Institución Financiera Banco Atlántida, aportando al desarrollo de elaboración, creación, soporte o mantenimiento en toda tarea que se asigne, de manera personal y profesional durante el periodo de julio a septiembre de 2022.

### **1.2 Objetivos Específicos**

- 1.2.1 Elaborar reportería de seguimiento presupuestal para las unidades soporte y negocio.
- 1.2.2 Crear y dar mantenimiento a las ordenes internas.
- 1.2.3 Crear y dar mantenimiento a los centros de costos requeridos.
- 1.2.4 Brindar soporte a las distintas áreas del banco sobre la regla de validación de ordenes internas y centros de costo en el sistema.
- 1.2.5 Aportar posibles mejoras para la generación de soluciones a los colaboradores del área.

#### **1.3 Datos de la Empresa**

#### **1.3.1 Reseña Histórica**

La institución financiera Banco Atlántida comienza sus operaciones un 10 de febrero de 1913 en La Ceiba, Honduras. El estado hondureño les acredita como la primera institución autorizada para la emisión oficial de billetes en Honduras por 37 años.

Iniciaron el proceso de expansión a todo el territorio hondureño con la apertura de sucursales en las principales ciudades del país a finales del siguiente año. En 1950, Banco Atlántida se transforma y comienza una nueva era, enfocado en la innovación y diversificación de servicios. Es entonces cuando se propone el objetivo de crear la mayor red bancaria de Honduras y ser la institución pionera en tecnología financiera y servicios fiduciarios.

Banco Atlántida se denomina como sinónimo de confianza y cercanía. Atiende a sus consumidores individuales, pymes y grandes corporaciones a través de una variedad de productos y servicios financieros y una plataforma robusta de banca electrónica multicanal, construyendo además una sólida relación con una extensa y prestigiosa red de bancos corresponsales a nivel internacional asegurando así las transacciones de nuestros clientes en el mundo entero.

Actualmente, es el único banco en Honduras con cobertura nacional, con amplia participación de mercado y con una posición relevante en el segmento corporativo contando

con una red que incluye 180 agencias, 23 autobancos y más de 2,210 Agentes Atlántida, los cuales tienen presencia en los 18 departamentos del territorio hondureño. Así mismo, fomentan la inclusión financiera a través de los Agentes Atlántida, siendo los primeros en Centro América en ofrecer este novedoso servicio en beneficio de nuestras comunidades con puntos de servicio en zonas desatendidas por demás instituciones bancarias.

Por 8 años consecutivos han sido nombrados la institución financiera #1 en la mente del consumidor hondureño según el estudio de investigación de mercado anual publicado por las reconocidas revistas Estrategia & Negocios y Summa Magazine. Además, cuentan con calificación de riesgos grado de inversión  $A+$  (hnd) otorgada por Fitch Ratings.

Banco Atlántida es una empresa subsidiaria de Inversiones Atlántida S.A. (INVATLAN), holding del Grupo Financiero Atlántida en Honduras. Dicho Grupo cuenta con operaciones de banca, seguros, administradora de pensiones, leasing y compañía almacenadora.

Desde la adquisición de AFP Confía en 2015, el proceso de expansión le ha permitido a INVATLAN por medio de Inversiones Financieras Atlántida, llegar a tener en El Salvador un complemento de compañías financieras para brindar soluciones integrales.

Es así como en 2017, Banco Atlántida llega a El Salvador para integrarse al sistema bancario, tras concretar la compra de Banco ProCredit. Consecuentemente, el crecimiento de

nuestras carteras en El Salvador ha logrado un crecimiento que por segundo año consecutivo supera el 30%, ampliando nuestra presencia con una filosofía de integridad, claridad y de innovación en todos los servicios que ofrecemos.

Actualmente, el grupo continúa un proceso de expansión buscando nuevas oportunidades de inversión latinoamericana. (Banco Atlántida, 2022)

#### **1.3.2 Misión**

Somos un sólido Grupo Financiero que genera confianza, ofreciendo un portafolio de servicios completo con calidad e integridad a los diversos segmentos en el país y la región. (Banco Atlántida, 2022)

#### **1.3.3 Visión**

Ser el mejor Grupo Financiero en la región que responda a la confianza depositada por sus clientes con eficiencia, agilidad e innovación de sus servicios, con personal profesional experto y comprometido. (Banco Atlántida, 2022)

#### **1.3.4 Valores**

- INTEGRIDAD: Actuar en forma congruente y transparente con los valores personales y los del banco, manteniendo y promoviendo normas sociales y éticas que generen un ambiente laboral sano, productivo y confiable. (Banco Atlántida, 2022)

- COMPROMISO: Hacer propia la misión, visión y filosofía del Banco, creer e involucrase en el alcance de sus objetivos y metas, mostrando orgullo y sentido de pertenencia. (Banco Atlántida, 2022)
- EXCELENCIA: Hacer las cosas bien, sin ninguna excusa, con el espíritu de ser mejor cada día, aceptando los retos como oportunidades de demostrar y desarrollar el potencial. (Banco Atlántida, 2022)
- PROFESIONALISMO: Evidenciar con el comportamiento diario el apego a las normas de cortesía, discreción, decoro, prudencia, respeto y urbanidad que se espera en todo colaborador del banco. (Banco Atlántida, 2022)
- SOLIDARIDAD: Reconocer la importancia del respeto a la dignidad humana de toda persona en relación directa o indirecta con el banco, demostrando empatía y apoyo a las prácticas individuales y colectivas de responsabilidad social y las orientadas a la búsqueda del bien común. (Banco Atlántida, 2022)

#### **1.3.5 Productos y/o Servicios**

El Grupo Financiero Atlántida está conformado por empresas líderes en Honduras, el cual está conformado de la banca, seguros, pensiones y cesantías, leasing, almacenamiento general, casa de bolsa y procesamiento de tarjetas de crédito. (Banco Atlántida, 2022) Así mismo, Banco Atlántida cuenta con una amplia gama de productos y/o servicios brindando soluciones y siendo conformados para cada necesidad ya sean personas naturales y jurídicas .

- 1. Ahorro e Inversión: Banco Atlántida ofrece las herramientas que necesita para administrar el dinero y ahorrar para el futuro con cuentas diseñadas con el propósito de la toma de control de las finanzas eficientemente teniendo una amplia gama de cuentas diseñadas con el propósito de brindarle lo necesario.(Banco Atlántida, 2022)
- 2. Tarjetas Atlántida: Tiene una variedad de productos de tarjetas de credito y débito, obteniendo diferentes beneficios a su preferencia en cada uno de ellos ya sea personal o corporativa.
- 3. Préstamos: Ofrece un amplio campo de préstamos como de vivienda, automotrices, personales siendo accesibles y ajustándose al presupuesto y necesidad del usuario. (Banco Atlántida, 2022)
- 4. Bancaseguros: Banco Atlántida pone a disposición cuentas con las coberturas de accidentes, gastos médicos y seguro de vida. (Banco Atlántida, 2022)
- 5. Remesas Familiares: Brinda un servicio rápido, seguro y confiable para el recibo de remesas, con múltiples ventajas y disponibilidad inmediata del dinero, dado a su afiliado a las principales agencias remesadoras de Estados Unidos. (Banco Atlántida, 2022)

Banco Atlántida es segmentado por Vicepresidencias donde cada una de ellas se sujeta a su cargo en específico. Dentro de la Vicepresidencia de Finanzas se localizan diversos departamentos que forman parte del orden contable del banco en su totalidad, donde se encuentra el área de Subgerencia de Presupuestos.

Este departamento se rige de actividades que incluyen revisar los ingresos contables asegurándose de que estén registrados conforme a su Centro de Costo y División asignada correctamente, así mismo, se realizan reportes de ejecución presupuestaria, creación y mantenimiento de ordenes internas.

De igual forma el departamento tiene participación en revisiones y elaboraciones de presupuesto con diferentes VP de otras Gerencias así creando el presupuesto anual del banco.

#### **CAPITULO II ACTIVIDADES REALIZADAS**

Grupo Atlántida adopta una estructura para el orden de la informacion contable que permite el registro de cada campo con el fin de identificar el origen de cada transacción. Igual forma se atribuye en base a Sociedades, estas entidades contienen su número detallado diferenciándose entre sí. Al decir Sociedades se refiere a segmentar cada campo dado que, el grupo financiero está conformado por varias empresas y estas las divide.

#### **2.1 Creación y Mantenimiento de Ordenes Internas**

Para las gestiones de la creación y mantenimiento de las Ordenes Internas Banco Atlántida utiliza el sistema operativo muy reconocido como SAP, este sistema almacena toda informacion contable del banco y es utilizado para poder realizar toda transacción necesaria. SAP (Systemanalyse Programmentwicklung) es un software en visión a la gestión de procesos de negocio, y desarrolla soluciones que facilitan el procesamiento eficaz de datos y el flujo de información entre las organizaciones.(SAP, 2022)

Las Ordenes Internas se identifican como el código referente a cada activo del banco ya sean activos eventuales o fijos denominándose con una nomenclatura especifica a lo que forma parte el activo. La realización de este ejercicio fue enfocado hacia el activo del Inventario de Personal, así mismo dentro del sistema existen varias transacciones al momento de la creación de estas órdenes, siendo exactamente dos. Siendo la primera "SQ01 – Reporte de Inventario Personal" donde se descarga un base de datos el cual muestra los nuevos activos a crear, ingresándose al sistema uno a la vez, realizando la segunda transacción siendo "KO01 – Crear Orden CO".

En cuanto al mantenimiento de las Ordenes Internas el procedimiento cuenta con una diferente transacción, realizada en "KO02 – Modificar Orden CO". Este campo permite el hacer cambios de diversos tipos a la orden, al igual determinar si el continuara activa o será bloqueada.

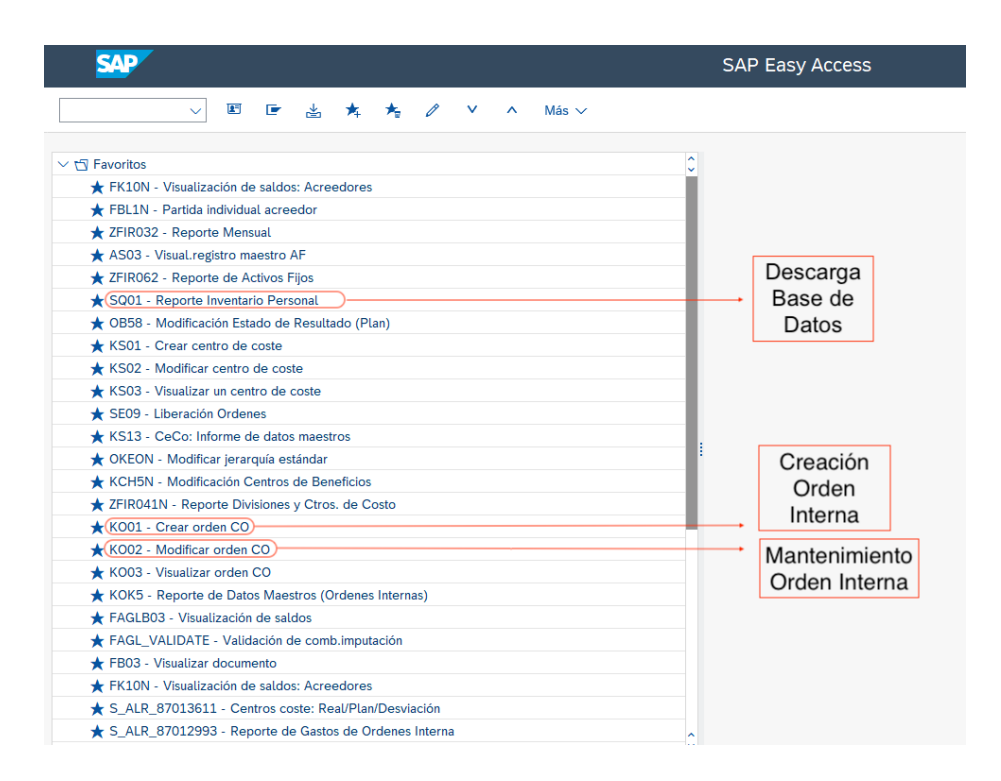

*FIGURA 2. 1 Transacción SAP Ordenes Internas*

Fuente: SAP (Systemanalyse Programmentwicklung)

## **2.2 Creación y Mantenimiento de Centros de Costo/Centros de Beneficio**

Los Centros de Costo/Centros de beneficio son aquellos que permiten identificar la unidad de negocio o soporte en donde la transacción es propia dentro del banco. A demás de ser el mismo código cada uno proporciona su propio fin. El Centro de Beneficios se entiende como aquella unidad que genera un cierto ingreso al banco y Centro de costo se comprende como la unidad de soporte dando entender que es la área operativa o administrativa. Cabe destacar que los CeBe's/CeCo's son los que determinan y reflejan la estructura jerárquica organizacional del banco, siendo responsables el área de Vicepresidencia de Recursos Humano.

Los CeBe's/CeCo's son una serie de diez dígitos donde se le asigna a cada Vicepresidencia del banco proporcionando un orden además de jerárquico, contable. Estos ayudan al llevar orden en cada área ya que se segmentan dentro de su misma Vicepresidencia para poder llevar su orden contable. Así mismo se encuentran las Divisiones, estas se denominan por la ubicación geográfica de cada sucursal y agencias que se encuentra en toda la región hondureña. Ambas van de la mano conociéndose al final como Combinación División - CeBe's/CeCo's que es la razón poder identificar de donde se origina la transacción por el punto de servicio con el respectiva unidad de soporte o negocio.

El departamento de Subgerencia de Presupuestos se encarga de mantener actualizados estos datos, por razones que pueden varias o cambiar durante un cierto tiempo. La creación de un CeBe's/CeCo's viene de alguna circunstancia de la creación de alguna nueva vicepresidencia en el banco, donde los encargados de notificar al departamento es la

Vicepresidencia de Recursos Humano. Se proporciona un cuadro al cual expresa que tarea se debe realizar, sea, crear o da mantenimiento. Esto se realiza en el sistema SAP en donde hay existencia de la transacción "KS01 – Crear Centro de Coste" y "KS02 – Modificar Centro de Coste" en donde ambas son auto explicativas en su función.

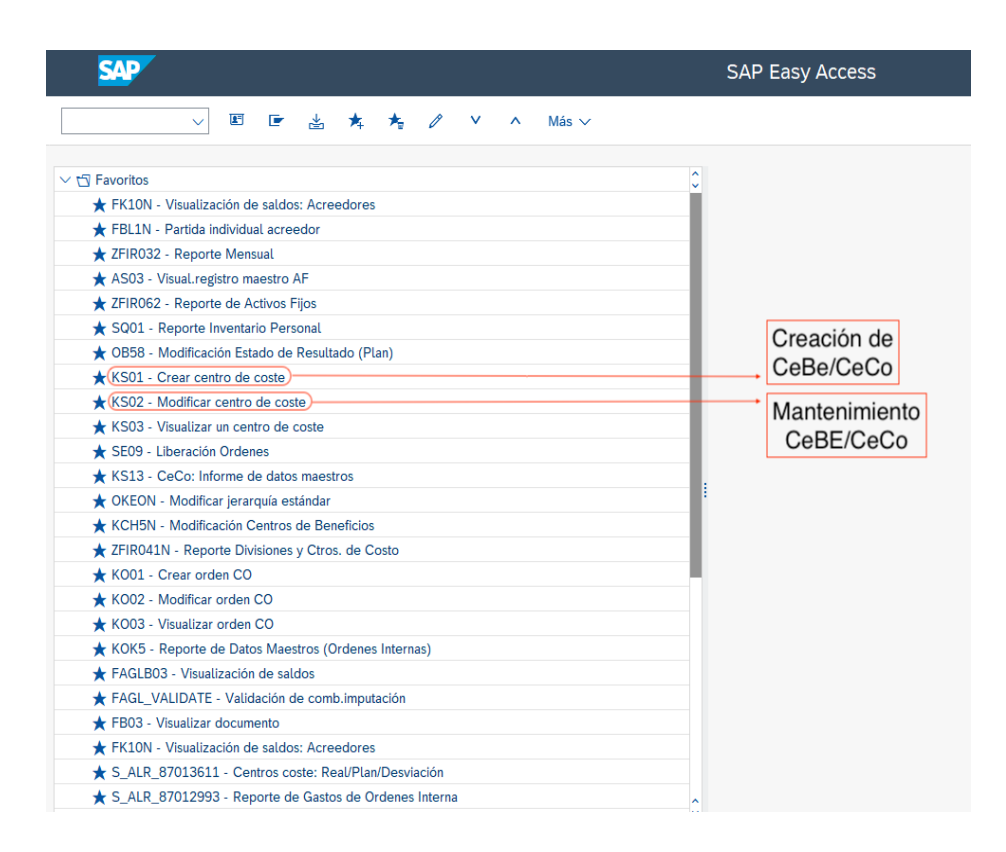

*FIGURA 2. 2 Transacción SAP CeBe's/CeCo's*

Fuente: SAP (Systemanalyse Programmentwicklung)

### **2.3 Validación de Ordenes Internas y Centros de Costo**

Al iniciar la validación de Ordenes Internas y CeBe's/CeCo's se debe consultar en SAP para extraer datos donde el documentos contienen Ordenes Internas y CeBe's/CeCo's en donde el mismo sistema nos da la opción de exportar en un libro de Excel el trabajo que se realizaría para la validación si estos están correctos o no.

A estos se les brinda la validación dependiendo si cumplen los requerimientos establecidos por el banco. Se debe entender un manual de Instructivo División – Centros de Costo / Beneficios donde contiene un lineamiento de reglas a seguir para validar. La razón de validar es de verificar si la orden interna y centro de costo están correctos para el fin de los viáticos de cada área. Esto es con el fin de que si en algún dado caso la orden interna se encuentra con un centro de costo en el cual no pertenece no se le puede dar validación por razón de que se dará una confusión y se encontraría una contabilidad incongruente del área. Al finalizar las validaciones se ingresa en una cedula en Excel el cual al ingresar la orden interna en ella debe tomar todos los datos validados en la misma.

#### **2.4 Elaboración de Presupuesto**

En el departamento de Subgerencia de Presupuesto se genera una elaboración de reportaría de seguimiento presupuestal con fin de proporcionar un soporte actualizando y con un mantenimiento del periodo dando el referencia al año. El reporte es generado desde el inicio del periodo analizando lo que sería el gasto o generación de cada Vicepresidencia. Este es generado en la herramienta de Excel donde se mantiene toda la base de datos presupuestales en general siendo actualizado mes a mes.

Cada Vicepresidencia cuenta con su reporte individual apoyándose de la base de datos. El fin es extraer los datos precisos de cada Vicepresidencia para la visualización si los datos analizados a principio del periodo concuerdan con los números hasta el mes que cursa el año, así mismo constando si los valores discrepan y el porqué de la discrepancia.

Una vez analizado se genera un estudio de lo sucedido y continua a la actualización de datos. Para registrar la nueva data obtenida se usa otra herramienta dentro de Excel llamada Power Query donde esta sería el reporte final al mes cursando del año. Esto se realiza e cada Vicepresidencia del banco para que posteriormente puedan hacer el presupuesto total del banco.

#### **CAPITULO III ACTIVIDAD DE MEJORA**

#### **3.1 Situación Actual**

La Institución Financiera Banco Atlántida tiene más de 109 años cumpliendo sus funciones y cuenta con diversas áreas en las que se dedican a querer mantener el banco en la escala más alta, al igual el área de la Vicepresidencia de Finanzas, que se ha dedicado a que el prestigioso y reconocido banco siga caracterizándose como el Banco número uno en Honduras.

El área de la Vicepresidencia de Finanzas consta de seis departamentos el cual todos llevan un cargo en específico en donde reportan todos al encargado de la Vicepresidencia de Finanzas. Cabe mencionar que la Vicepresidencia de Finanzas es el área donde incurren todos los movimientos de ingreso y gasto llevando la contabilidad y presupuesto del banco al pie de la letra, siendo todas las operaciones directamente administrativas, es decir, que las funciones son internas para el orden del banco. A demás de demostrar que es uno de los pioneros dentro del rubro financiero en el país, no obstante se puede llegar a tener percances o dificultados en las áreas creándose ciertas debilidades.

Como mencionado anteriormente además de las diferencias de cargo de cada departamento, todos se complementan entre sí por motivos de la cantidad de informacion contable y presupuestaria manejada, por lo que se requiere mantener un orden para él envió de reportes a los ejecutivos. Para esto se utiliza la herramienta de Teams de Microsoft Office empresaria el cual permite la comunicación constante dentro de los colaboradores.

Sin embargo, la herramienta utilizada para la realización de estos es Excel, siendo una de las mejores dentro del mercado pero no la adecuada para el trabajo a realizar. Esto es por dada razón que al presentarse los reportes surge que el reporte no se encuentra tan claro hacia los ojos de los ejecutivos, haciendo la toma de decisión más tardía.

## **3.2 Actividad Implementada "Dashboard Interactivo: Seguimiento de Reportaría"**

La actividad de mejora implementada consiste en hacer un dashboard interactivo en la herramienta de Excel donde el usuario que lo utilicé pueda saberde forma inmediata que reportes han sido enviados y los que no.

Cabe mencionar que, además de saber lo potente que es Excel en el manejo o almacenamiento de datos, no está programado específicamente para realizar este tipo de tarea. Excel proporciona ciertas herramientas para realizar el trabajo siendo algo simple sencillo y concreto a lo que se desea llegar. Con el cuadro de información proporcionado se realiza el dashboard utilizando la segmentación de datos dentro de la pestaña de Datos, donde proporciona un tipo de filtrado. Así mismo segmentando tres tipos de información siendo la Vicepresidencia, Mes, Tipo de Reporte. A estos se les integra un gráfico de barra el cuál demostrara que reportes han sido enviado de que mes y de que vicepresidencia demostrado posteriormente.

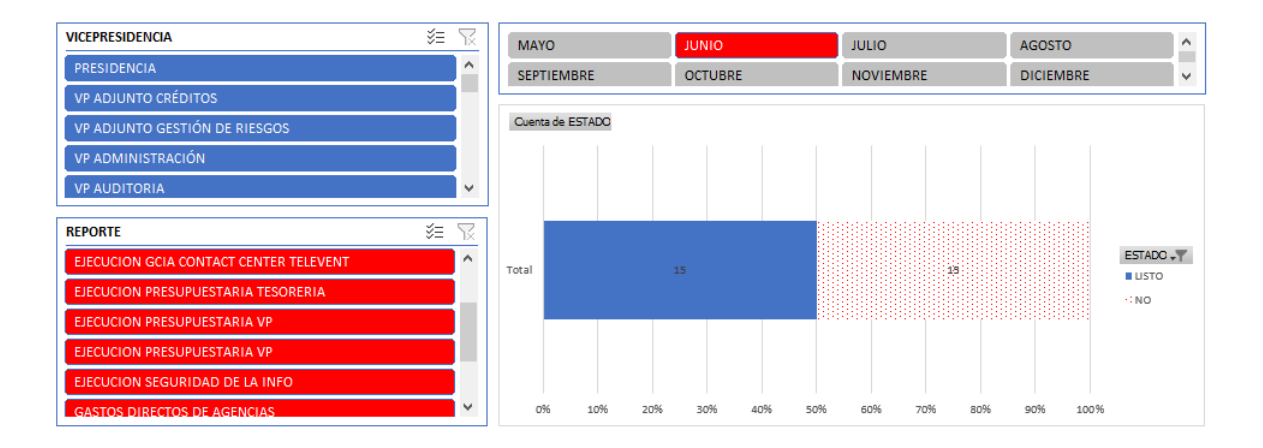

*FIGURA 3. 2 Dashboard Interactivo: Seguimiento de Reportaría*

Fuente: Creación Propia

**3.2.1 Vicepresidencia:** Cuenta con todas la vicepresidencias del Banco, así mismo incluyendo la Presidencia.

**3.2.2 Reporte:** Cuenta con los distantitos reportes a enviar de cada Vicepresidencia.

**3.2.3 Mes:** El filtro agrupa todo lo de la Vicepresidencia seleccionada al mes cursando y la cantidad de reporte enviados y los que no.

**3.2.4 Gráfico:** Este filtro proporciona toda la información filtrada anteriormente.

### **3.3 Propuesta De Mejora**

Durante el periodo de práctica profesional el practicante observo en búsqueda de debilidades dentro del departamento laborado. Dentro del departe se detectó que donde se presentaba más ineficiencias era en la presentación de los reportes. De tal forma que se analizaron que soluciones podrían aplicarse, donde se concluyó que se necesita un programa formulado para este tipo de tareas. Se investigo sobre el tipo de herramienta que es la necesaria para la solución del problema.

Donde se encuentra la opción de la herramienta muy prestigiosa conocida como Microstrategy, esta es un sistema que se clasifica como líder mundial en análisis Empresarial. Esta software es especializado en Business Intelligence y Application Software (Inteligencia Empresarial y Aplicación de Programas. Esta herramienta contiene múltiples de funciones tales como:

- Tablero Interactivo
- Reportes altamente detallados
- Integración con Microsoft Office

Al investigar se encuentra en el mercado una empresa distribuidora del programa llamada Business Analytics Consulting Group este grupo "Se consolida en el rubro BI en Honduras obteniendo la empresa corporativa más grande de ese país: Millicom, AFP Atlántida, Seguros Crefisa, DIAPA, Banco Continental" (Business Analytics Consulting Group LLC, 2021). El costo variable de la herramienta depende en diversos factores el cual la variación de precios es diversa, debe cotizarse directamente como empresa, analizando que es lo que mejor se acomode a las necesidades del banco, comenzando con la cantidad de licencias a adquirir. El cuadro a continuación muestra a detalle un rango de precios:

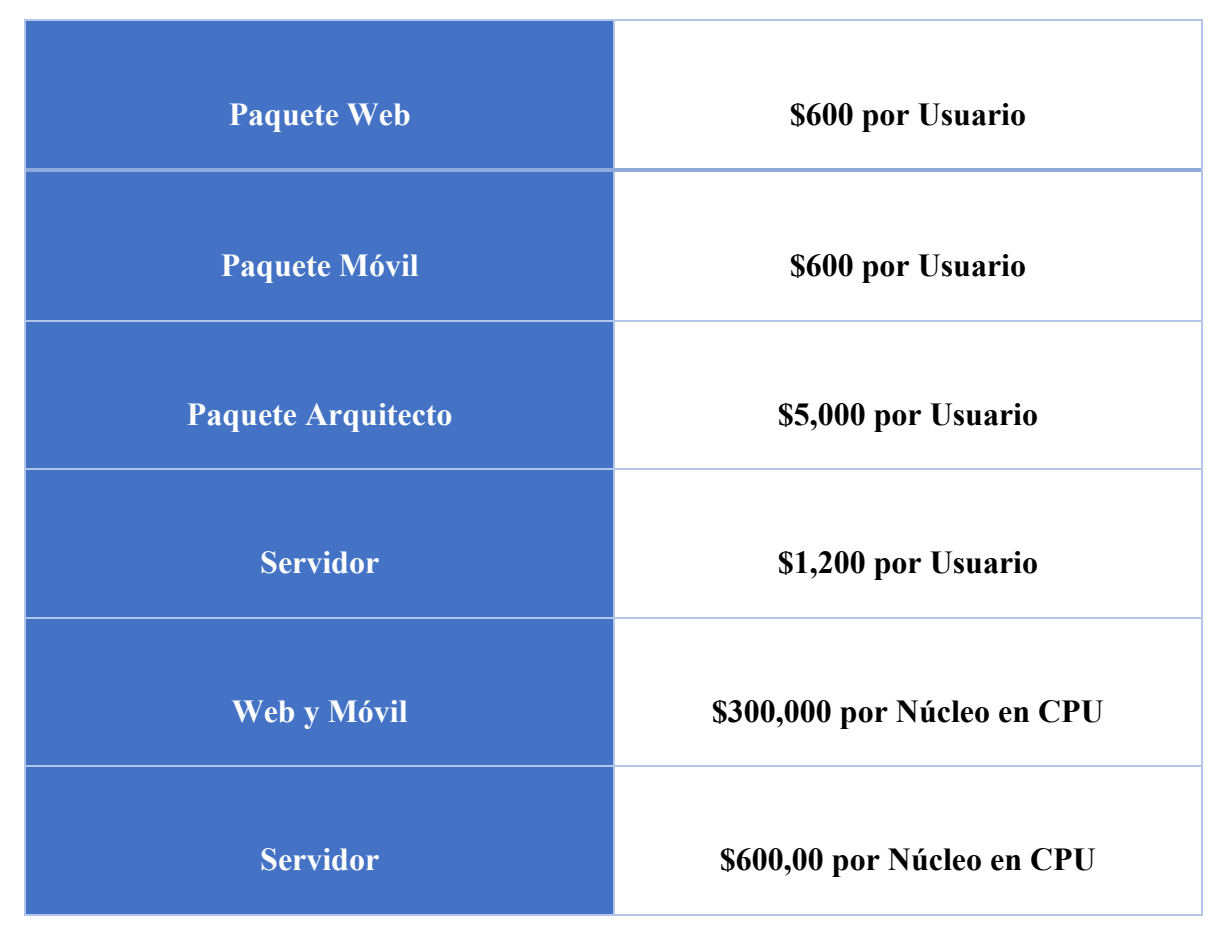

*TABLA 3.3 Análisis Costo-Beneficio*

Fuente: (Finances Online, 2022)

En cuento a la licencia de Núcleo de CPU mantiene un rango de entre 500 – 1000 usuarios para ser utilizados. Estas herramienta si se llegase a implementar podría llegar a ser un gran recurso para el banco, así mismo, creando un impacto positivo. Dado a que la herramienta es algo nueva se debe hacer un estudio de ventajas y desventajas del mismo para poder saber si en más beneficio que gasto el cual se muestra posteriormente.

| Ventajas                                                                                                    | <b>Desventajas</b>                                                                                                    |
|----------------------------------------------------------------------------------------------------|----------------------------------------------------------------------------------------------------|
| El acorte de tiempo de entrega de los<br>reportes.<br>Demostración de datos más claro y<br>entendibles.<br>Compatible con Microsoft Office,<br>Excel y SAP el sistema operativo<br>utilizado por el banco.<br>Implementación para Divisiones y<br>CeCo's ya que da opciones de<br>mapeo. | Es herramienta nueva, el cual<br>tomara tiempo de implementación<br>Creará un costo adicional de lo<br>presupuestado.<br>El evaluar si se necesitara en algunas<br>$\sim$<br>otras áreas del banco o Grupo<br>financiero Atlántida.<br>Falta de conocimiento y personal de<br>$\sim 100$<br>la herramienta. |

*TABLA 3.3 Ventajas y Desventajas de Microstrategy*

Fuente: Creación Propia

MicroStrategy desarrolla una excelente analisis de datos internos como externos para la toma de decisiones dentro, proporcionando un servicios de inteligencia empresarial. El reconocer estos puntos abre a la decisión si la herramienta pueda ser factible o no hacia el banco. En cuanto las desventajas existen soluciones a dar para que no sean obstáculos para la implementación de la misma. Conociendo que la herramienta es nueva al conocimiento

del personal del banco, existe la solución de poder dar capacitaciones dentro de la Universidad Atlántida y en conjuntó en donde falta del personal con conocimiento el mismo distribuidor proporciona personal capacitado para capacitar al personal dando una explicación y demostración amplia de la herramienta.

Se puede observar que dentro del grupo financiero Atlántida existe una de las sociedades que ya implemento este sistema el cual puede ser un apoyo entre sociedades. El enfoque de Microstrategy es dar un salto de mejorar la empresa y apoyar a las tomas de decisión.

### **CAPITULO IV CONCLUSIONES Y RECOMENDACIONES**

#### **4.1 Conclusiones**

- **4.1.1** Se realizo la elaboración de reportaría de seguimiento presupuestal para las unidades de soporte y negocio, cumpliendo todos los pasos a seguir, creando reportes de gasto para cada área del banco para el seguimiento de mejora de la empresa, así mismo adquiriendo el conocimiento pleno del significado de cada tarea.
- **4.1.2** Se dio mantenimiento en las Ordenes Internas para el orden o manejo de los activos del banco, colocándolos o creándolos cada uno para su respectiva área, al igual familiarizándose con el sistema utilizado por la empresa SAP.
- **4.1.3** Se adquirieron diariamente los CeCo's (Centros de Costo) requeridos durante el tiempo de la práctica profesional del estudiante, para el mantenimiento o creación de los mismo, utilizando el sistema SAP.
- **4.1.4** Se valido en el sistema SAP utilizando el manual instructivo que proporciona el banco entiendo como es la colocación de Ordenes Internas y CeCo's verificando si estos cumplían los requerimientos dichos por la empresa con fin de establecer orden dentro de las áreas del banco.
- **4.1.5** Se investigo a detalle sobre cada una de las actividades realizadas, logrando observar si en el área asignada del practicante se podría encontrar alguna debilidad,

así mismo se logró proporcionar una propuesta de mejora para poder dar un impacto positivo en el departamento.

### **4.2 Recomendaciones**

- **4.2.1** Obtener un manejo de usuarios temporales con sus restricciones aptas, para el uso de las herramientas utilizadas en dicho departamento para que tenga una adaptación y costumbre para para la facilidad de desarrollo.
- **4.2.2** Considerar un material de capacitación el cual muestre a los practicantes en un tutorial las labores diarias a realizar durante el periodo en el que formen parte en la empresa.
- **4.2.3** Para el desarrollo del alumno se necesitaría más orientación o apoyo en cuanto a la práctica profesional, aportando opciones al alumno de posibles empresas el cual puedan formar parte durante su periodo de práctica profesional y así mismo poner el practica todas las aptitudes y habilidades aprendidas durante la carrera.
- **4.2.4** El nerviosismo y ansias de experimentar algo nuevo son emociones normales, se debe mantener la mente abierta y adaptarse a los cambios que la vida presenta, el deseo de aprender más y aprender de personas con más conocimiento que uno es gratificante, al igual mostrando siempre interés desde el día uno.

**4.2.5** Tomar notas es algo esencial para poder lograr los objetivos, sin ellas no se podría tener un rendimiento óptimo para la empresa, estas ayudan para recordatorio, procedimiento, etc. de cómo hacer cualquier asignación, dado que no es costumbre de hacerlo todo los días y podría olvidarse algo en algún momento.

## **BIBLIOGRAFÍA**

Banco Atlàtida. (Septiembre de 2022). Obtenido de https://www.bancatlan.hn/

SAP. (Septiembre de 2022). Obtenido de https://www.sap.com/latinamerica/index.html

Business Analytics Consulting Group LLC. (2021) Obtenido de https://www.bacgroup.net/

Indefinido. (2022, 21 de marzo). ¿Qué es MicroStrategy? | Fácil explicado . Youtube. Recuperado el 30 de septiembre de 2022, de https://www.youtube.com/watch?v=OLHbCGDUS70&ab\_channel=WhatTheAsset

*Microstrategy Reviews: Pricing & software features 2022*. Financesonline.com. (2022, August 7). Retrieved October 24, 2022, from https://reviews.financesonline.com/p/microstrategy/

## **GLOSARIO**

**SAP:** Sistema de gestión de procesos de negocio que desarrolla soluciones facilitando el procesamiento eficaz de datos y el flujo de información.

**Sociedad:** El código detallado que se le atribuye dentro del Grupo Financiero Atlántida.

**División:** Código que le atribuye la administración del Banco a las sucursales y agencias dándoles una ubicación geográfica para el manejo de donde se originan las transacciones.

**CeCo/CeBe (Centro de Costo/Centro de Beneficio):** Código que identifica el campo de unidad de negocio o soporte donde proviene la transacción.

**Orden Interna:** Código que se le atribuye al Activo Eventual/Fijo para identificar el que División/CeCo se encuentra.

# **ANEXOS**

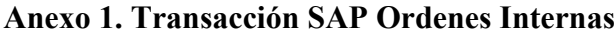

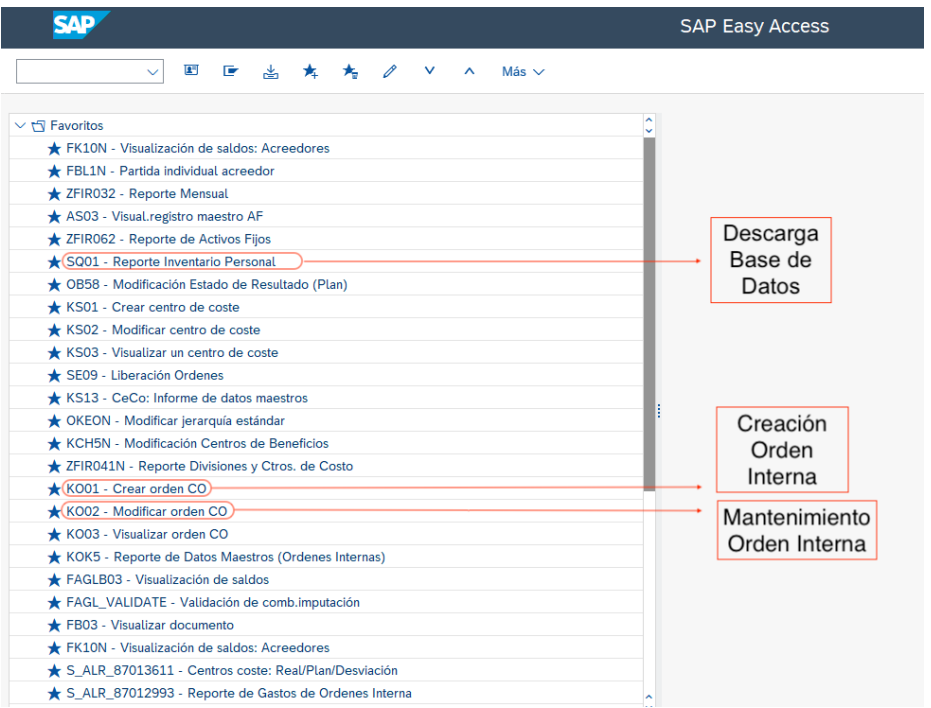

| SAD                                                                                                    | <b>SAP Easy Access</b>                                      |
|----------------------------------------------------------------------------------------------------|-------------------------------------------------------------|
| 画<br>大<br>D.<br>啬<br>Más $\vee$<br>$\checkmark$                                                                                                    |                                                             |
| $\vee$ $\Box$ Favoritos<br>FK10N - Visualización de saldos: Acreedores<br>FBL1N - Partida individual acreedor<br>★ ZFIR032 - Reporte Mensual<br>AS03 - Visual.registro maestro AF<br>★ ZFIR062 - Reporte de Activos Fijos<br>SQ01 - Reporte Inventario Personal<br>★ OB58 - Modificación Estado de Resultado (Plan)<br>KS01 - Crear centro de coste<br>KS02 - Modificar centro de coste<br>KS03 - Visualizar un centro de coste<br>SE09 - Liberación Ordenes<br>KS13 - CeCo: Informe de datos maestros<br>★ OKEON - Modificar jerarquía estándar<br>KCH5N - Modificación Centros de Beneficios<br>★ ZFIR041N - Reporte Divisiones y Ctros. de Costo<br>KO01 - Crear orden CO<br>K002 - Modificar orden CO<br>KO03 - Visualizar orden CO<br>KOK5 - Reporte de Datos Maestros (Ordenes Internas)<br>FAGLB03 - Visualización de saldos<br>FAGL_VALIDATE - Validación de comb.imputación<br>FB03 - Visualizar documento<br>FK10N - Visualización de saldos: Acreedores<br>S ALR 87013611 - Centros coste: Real/Plan/Desviación | ▴<br>Creación de<br>CeBe/CeCo<br>Mantenimiento<br>CeBE/CeCo |
| S_ALR_87012993 - Reporte de Gastos de Ordenes Interna                                                                                                    | Ä                                                           |

**Anexo 2. Transacción SAP CeBe's/CeCo's**

#### **Anexo 3. Dashboard Interactivo: Seguimiento de Reportaría**

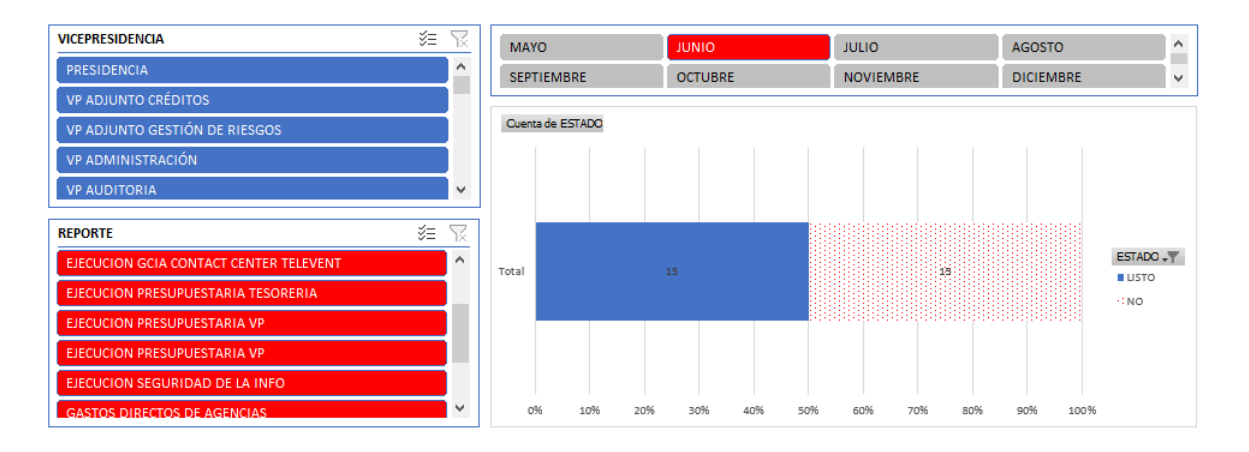

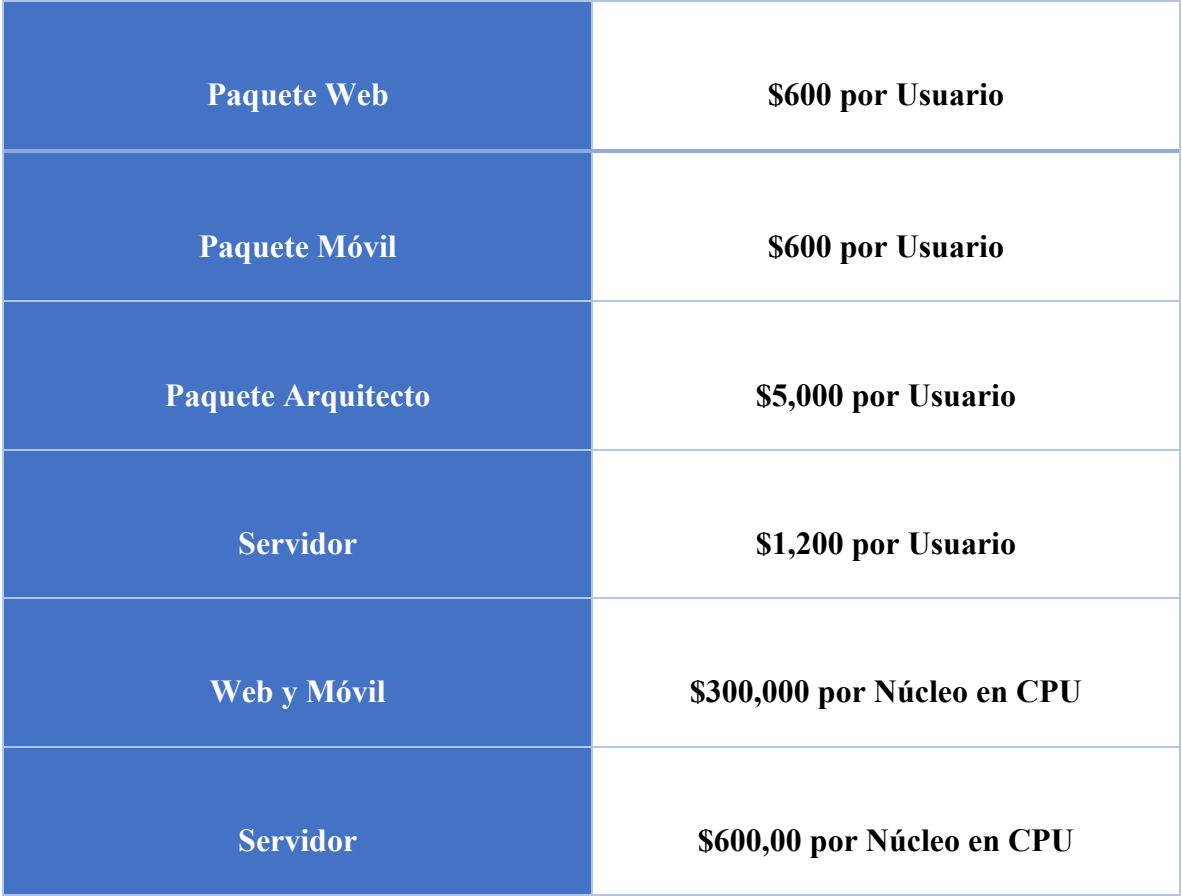

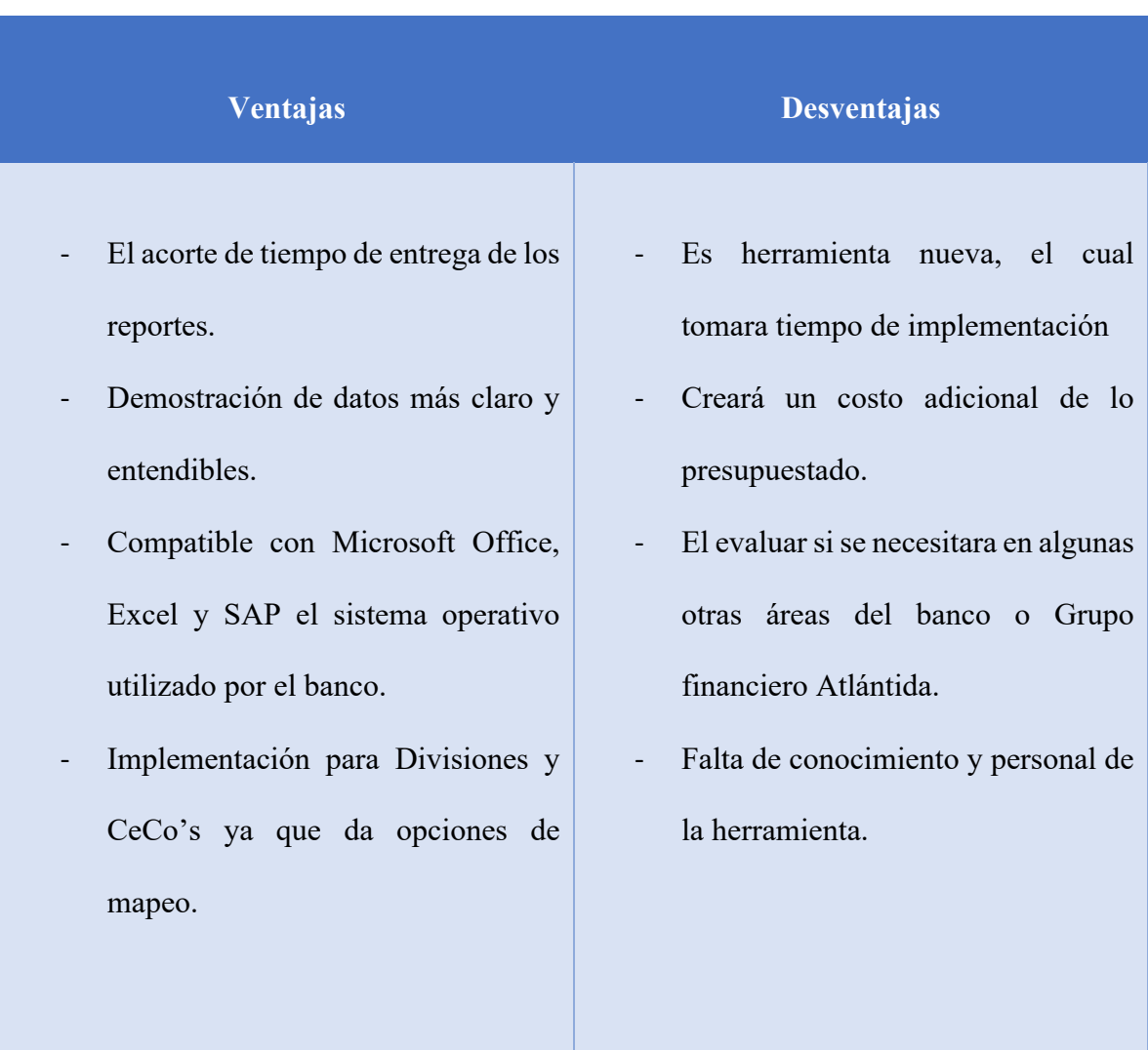

# **Anexo 5. Ventajas y Desventajas de Microstrategy**